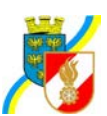

## **WAHL DES UNTERABSCHNITTSFEUERWEHRKOMMAN-DANTEN, ABSCHNITTSFEUERWEHRKOMMANDANTEN, - STELLVERTRETERS, BEZIRKSFEUERWEHRKOMMAN-DANTEN UND –STELLVERTRETERS**

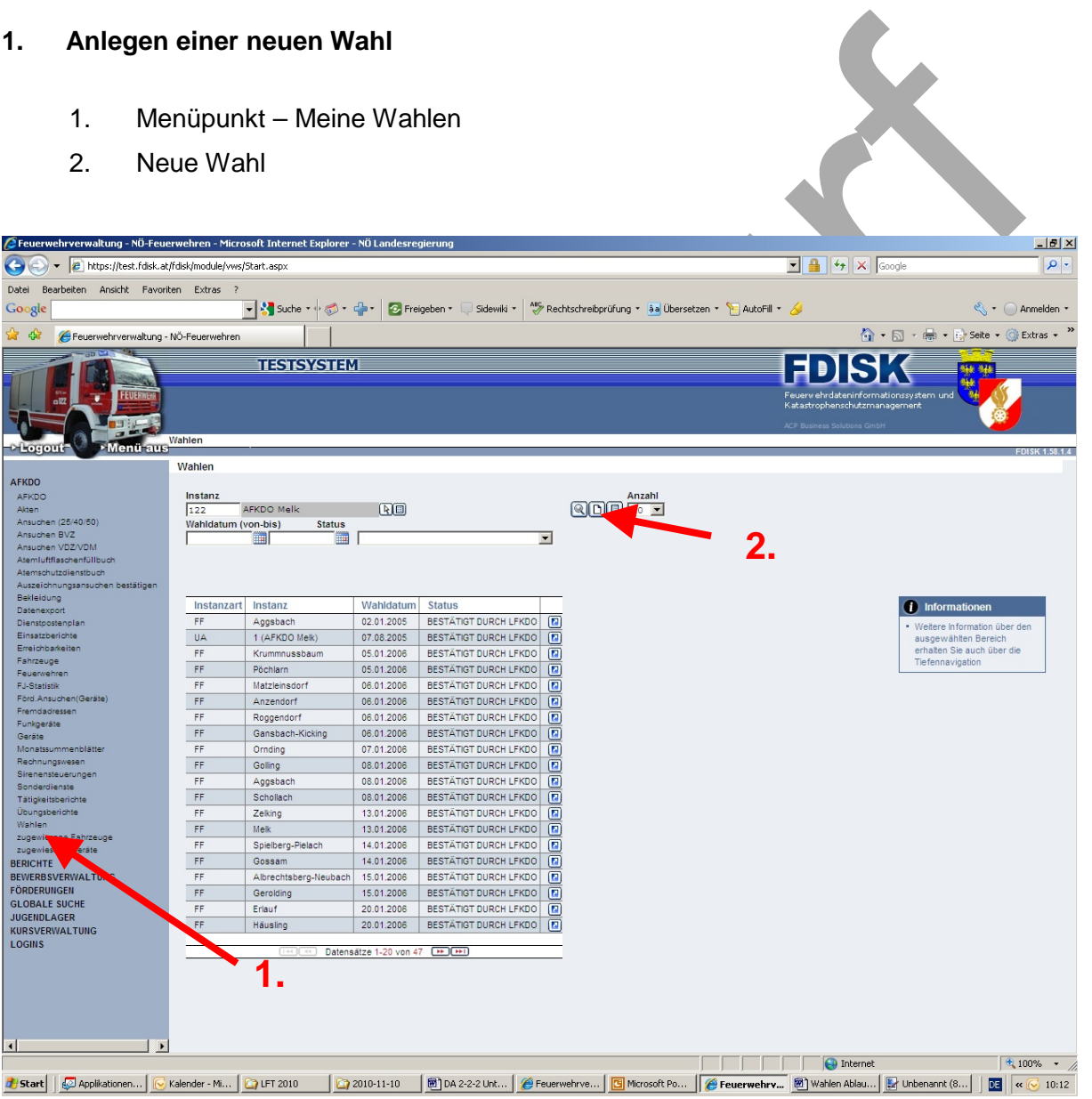

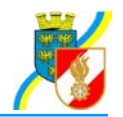

## **2. Eintragung der Wahldaten**

- a) Datum
- b) Uhrzeit von
- c) Uhrzeit bis
- d) Ort des Wahllokals
- e) Wahlleitung: Die Mitglieder der Wahlleitung sind mittels Dropdown auszuwählen.
- f) Anzahl der anwesenden Wahlberechtigten (ist die eingetragene Anzahl geringer als die Hälfte der Wahlberechtigten wird automatisch der Vermerk "1/2 Stunde Wartezeit vom System gesetzt"
- g) speichern

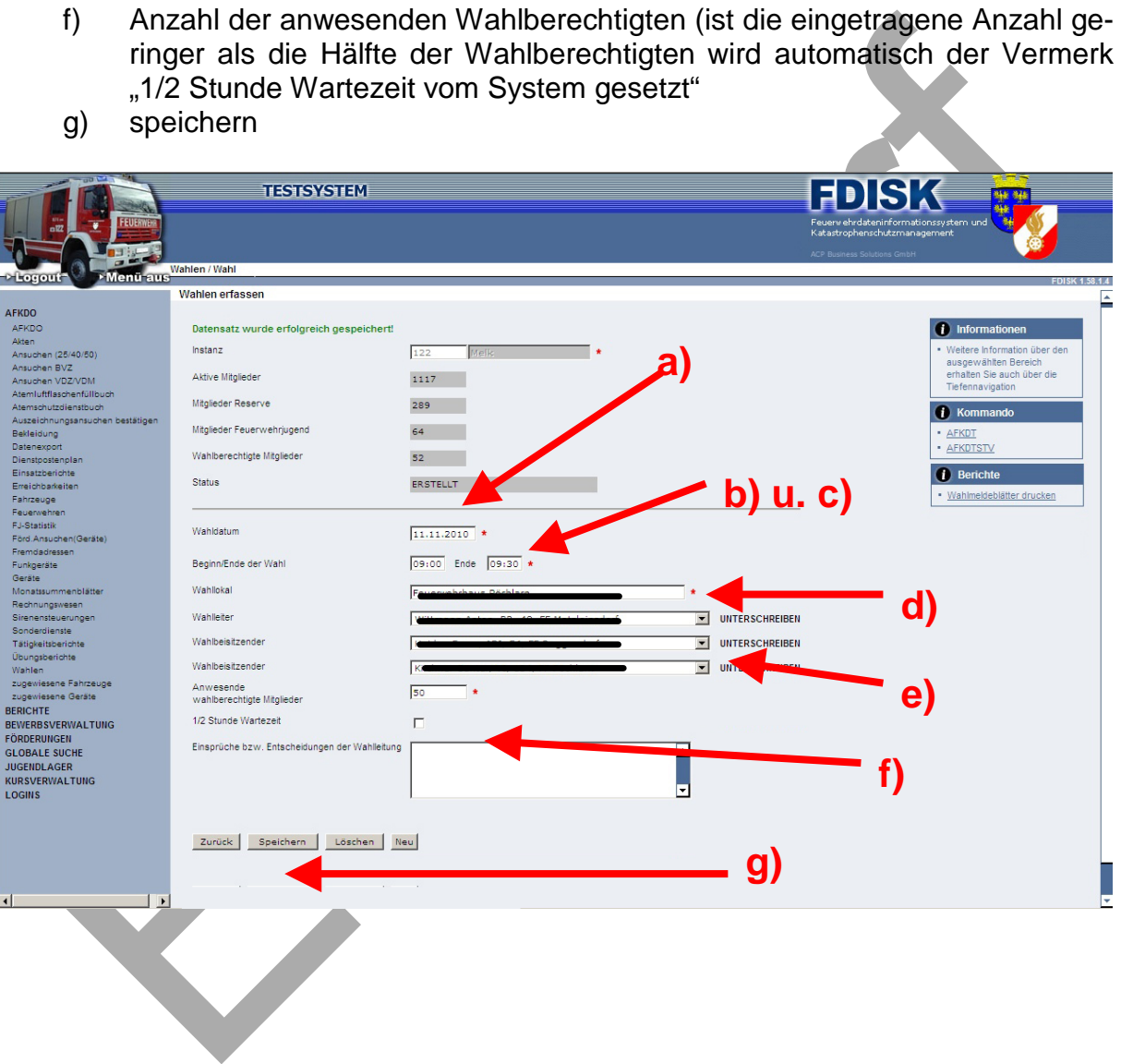

*Niederösterreichischer Landesfeuerwehrverband* Landesfeuerwehrkommando

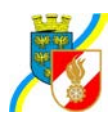

## **3. Eintragung des Wahlergebnisses für den Kommandanten und den -stellvertreter**

Hier sind alle Wahlvorschläge einzutragen. Die betreffenden Personen mittels des Dropdownfeldes suchen.

Sollten mehrere Wahldurchgänge erforderlich sein, ist das Ergebnis jeden Durchganges einzutragen. Beim 2. Wahldurchgang sind nur bei jenen Personen die Anzahl der auf diese entfallenen Stimmen einzutragen, die in die Stichwahl gekommen sind. Bei allen anderen Personen ist die Zahl "0" einzutragen. Sollte es zu einem Losentscheid gekommen sein, ist bei jener Person auf die der Losentscheid fiel die Markierung zu setzen.

Die Eintragungen sind zu speichern.

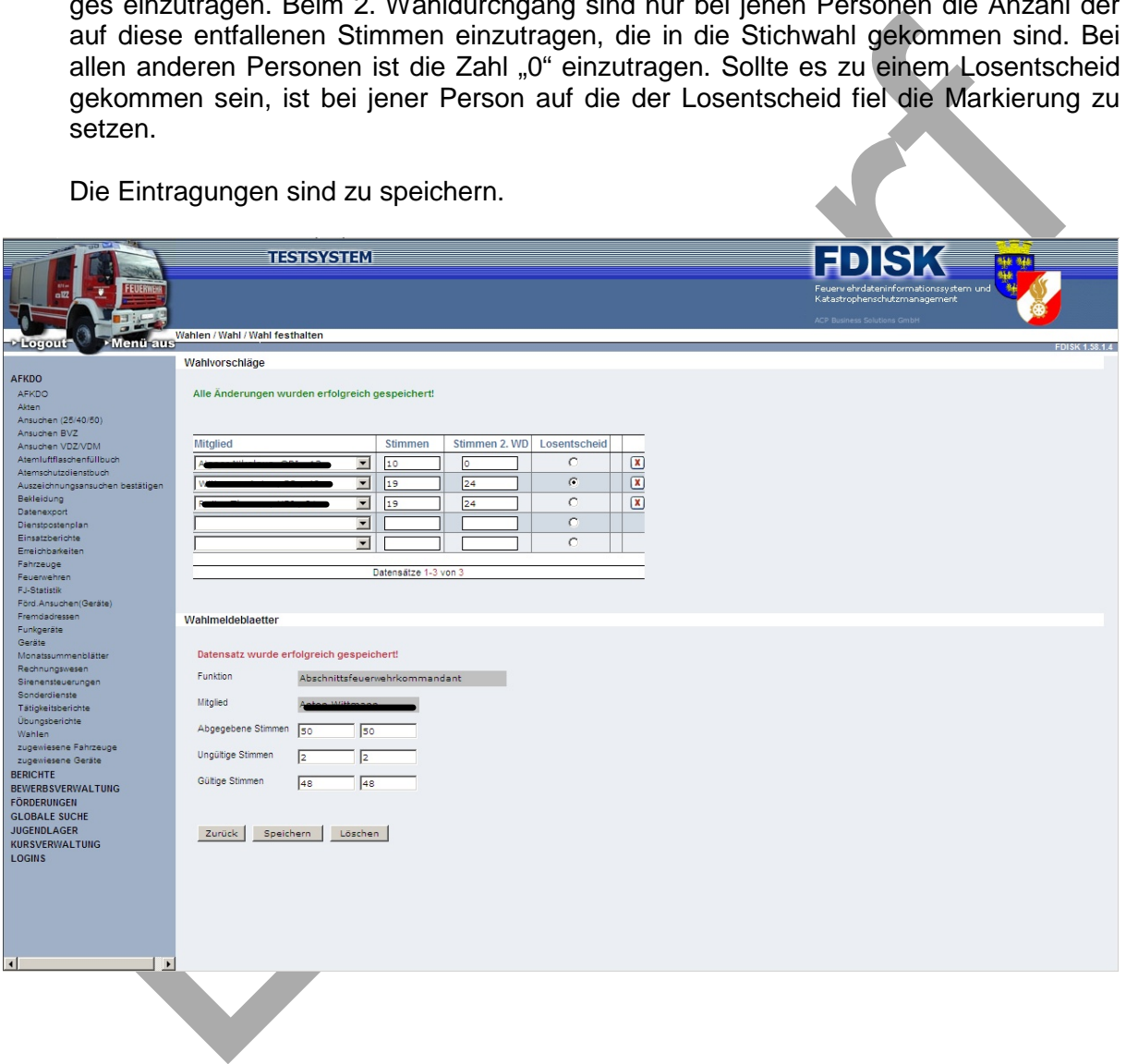

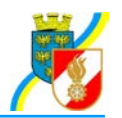

## **4. Unterschriften der Wahlleitung**

Für die Mitglieder der Wahlleitung muss ein persönliches Login vorhanden sein. Sollte eines der Mitglieder kein Login haben ist von der jeweiligen Instanz eines anzulegen.

Mit Klick auf den Vermerk "UNTERSCHREIBEN" wird ein WebPage-Dialog geöffnet. Hier ist vom jeweiligen Mitglied der Wahlleitung der Loginname und das Passwort einzugeben und auf den Button "Unterschreiben" zu klicken.

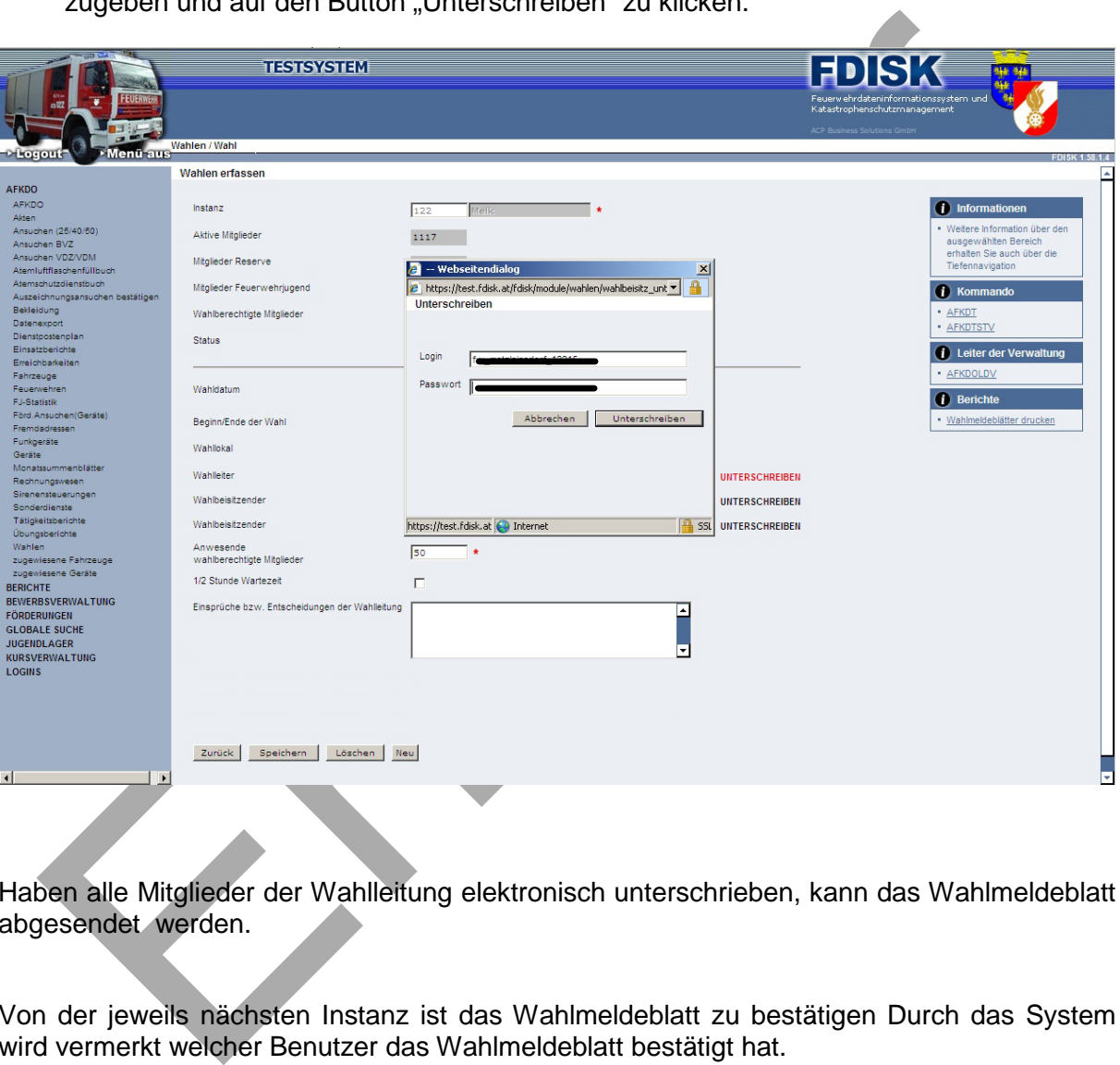

Haben alle Mitglieder der Wahlleitung elektronisch unterschrieben, kann das Wahlmeldeblatt abgesendet werden.

Von der jeweils nächsten Instanz ist das Wahlmeldeblatt zu bestätigen Durch das System wird vermerkt welcher Benutzer das Wahlmeldeblatt bestätigt hat.